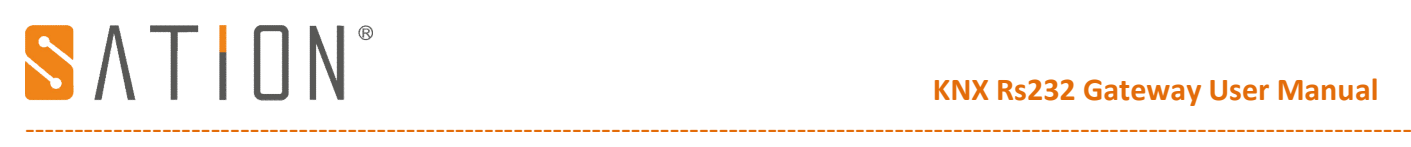

# **Copyright Clarify**

Copyright ownership belongs to Zhuhai Sation Technology Co., Ltd. shall not be reproduced, copied, or used in other ways without permission. Otherwise Zhuhai Sation Technology Co., Ltd. will have the right to pursue legal responsibilities.

### **Version**

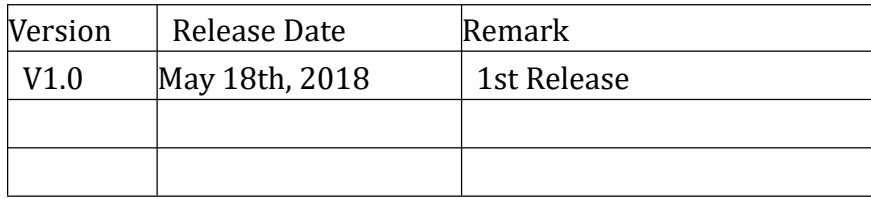

# **Notice**

- 1. Please read this user manual carefully before using the product.
- 2. This product is used in indoor environment and installed in electrical control box.
- 3. Please install this product in a dry and ventilated place.
- 4. Before power on, please confirm the input voltage according to the manual; after power on, please confirm the normal output Voltage before connecting to the control bus.
- 5. Please make sure the secure shell is in good condition, if the shell is damaged, please stop using to avoid accident.
- 6. This product is NOT a toy, please make sure it is out of children touch.
- 7. Only be suitable for EIB/KNX system bus.
- 8. Others:

The below sign indicates this product can't be dealt as ordinary family rubbish, in order to avoid the possible environment and human health harm caused by the electrical waste, this product must follow recovery processing. Please contact the local recycling department after this product is scrapped, to make sure it can go as the right waste processing procedure.

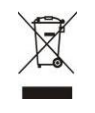

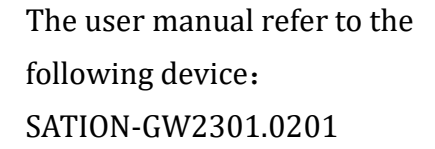

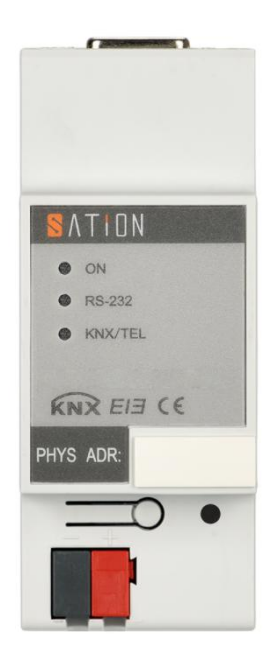

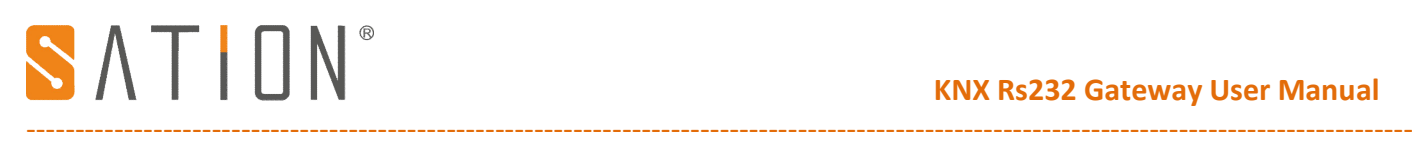

# **1. Technical Parameters**

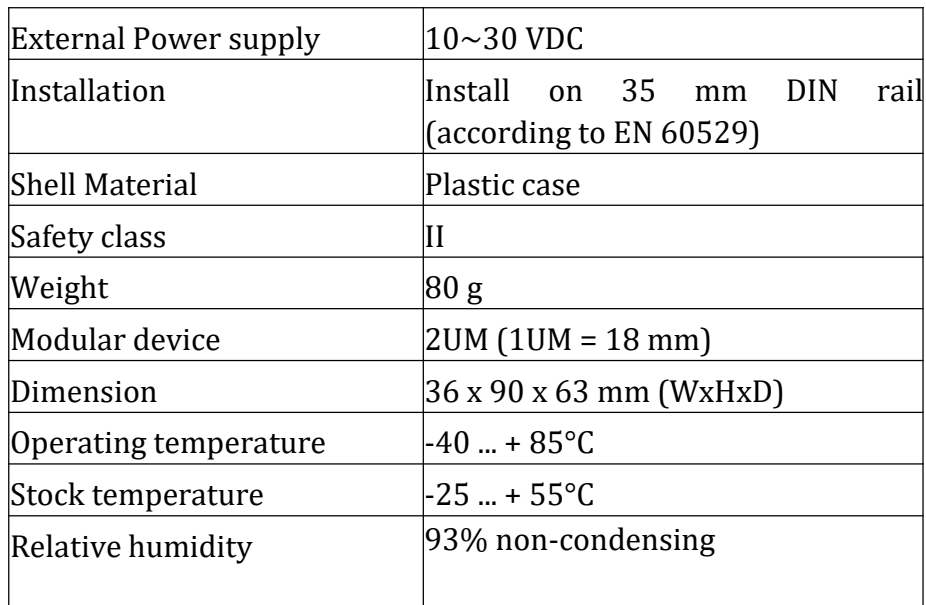

### **2. Function Overview**

The KNX-GW-RS232-RS485 is a gateway between the KNX-Bus and the serial lines RS232.It can be used to easily connect devices with serial data of both directions like multimedia equipment or alarm systems to the KNX-Bus. Parametrization is done by the dedicated Program RS232-Configurator.

The KNX Serial Gateway is bidirectional. It receives data telegrams on the KNX Bus and generates serial telegrams using the internal interface program. A new KNX telegram can also be created when a serial telegram is received.

The KNX Serial Gateway contains 8KByte of memory (additional memory available upon request). The group addresses for the internal objects are defined in a project-file together with the serial strings to use. They are then transferred over USB.A physical address can be established using a dummy application in ETS.

The KNX Serial Gateway comes ready for operation and does not need to be configured with ETS. Depending on which applications are programmed, the whole address spaces can be administered and data from the rotary switch and push-button can be analyzed. The KNX Serial Gateway is delivered in a 6-units REG casing with IP20.

#### **Sample Application Projector Control NEC:**

#define baud rate baud\_38400 #define serial mode mode\_8N1 #define addrtablelen 16 #include \_\_init serial gate way III. code ## No Input from RS232 ## No Standard-strings to RS232 ## Hex strings to RS232 ## ON 1/2/0 2 0 0 0 0 2 6 hex string h1 ## OFF 1/2/1 2 1 0 0 0 3 6 hex string  $h2$ ## Input1 1/2/2 2 3 0 0 2 1 0x01 0x09 8 hex string h3 ## Input2 1/2/3 2 3 0 0 2 1 0x02 0x0A 8 hex string h4 fsave

### **Liability**

Selection and determining the appropriateness of the devices for a designated purpose is the customer's full responsibility. We offer no liability or guarantee for this. The data in the catalogue and data sheets is a result of experienced measurements and does not embody a guarantee of particular features. Arcus excludes responsibility for

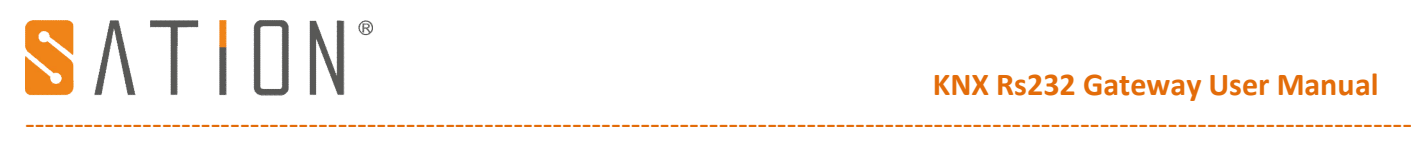

damage done on the part of the customer due to improper operation/projecting or malfunctions. On the contrary, the operator/projector must ensure that improper operation, and projection and malfunctions do not lead to any further damage.

#### **Safety Guidelines**

Attention! Installing and assembling electrical devices must only be done by an electronics specialist. The customer should be aware of and adhere to the safety guidelines of VDE, TÜV and the appropriate energy provider. Our guarantee does not include defects and damage caused by improper use or non-compliance of operating instructions.

#### **3. Product Dimensions**

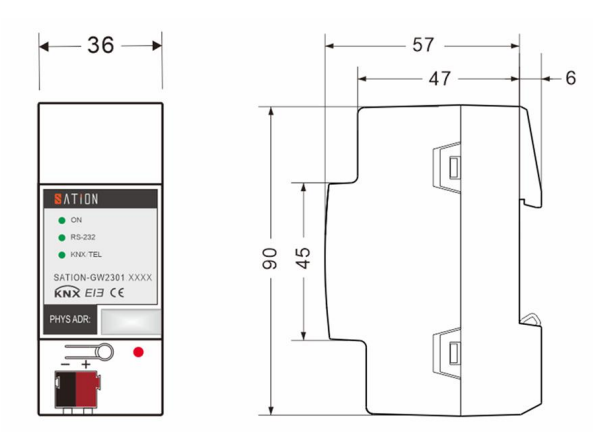

# **4. Wiring Diagram**

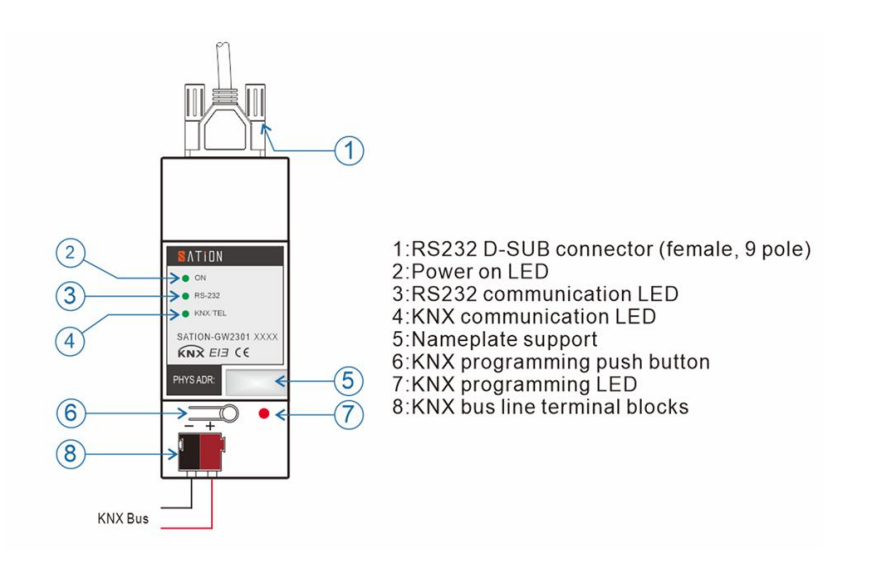